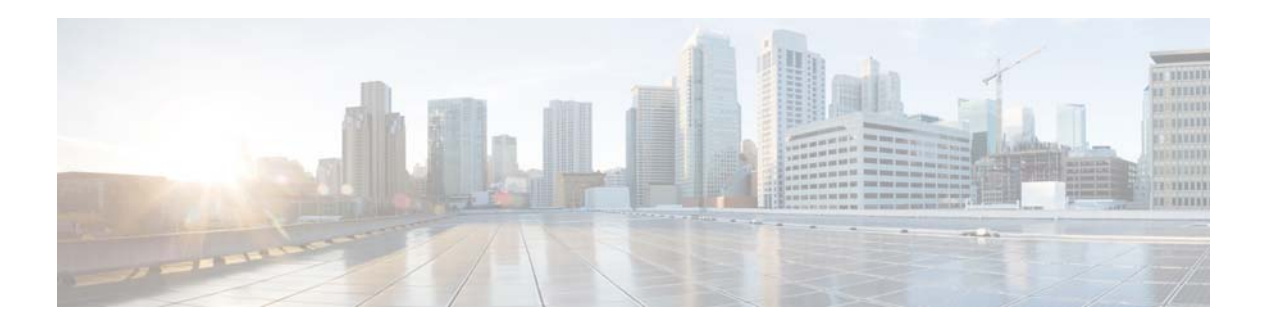

# **S Commands**

This chapter describes the Cisco NX-OS quality of service (QoS) commands that begin with S.

# **service-policy**

To attach a policy map to an interface, use the **service-policy** command. To remove a service-policy from an interface, use the **no** form of this command.

**service-policy** {**input** | **type** {**qos input** | **queuing** {**input** | **output**}}} *policy-map-name*

**no service-policy** {**input** | **type** {**qos input** | **queuing** {**input** | **output**}}} *policy-map-name*

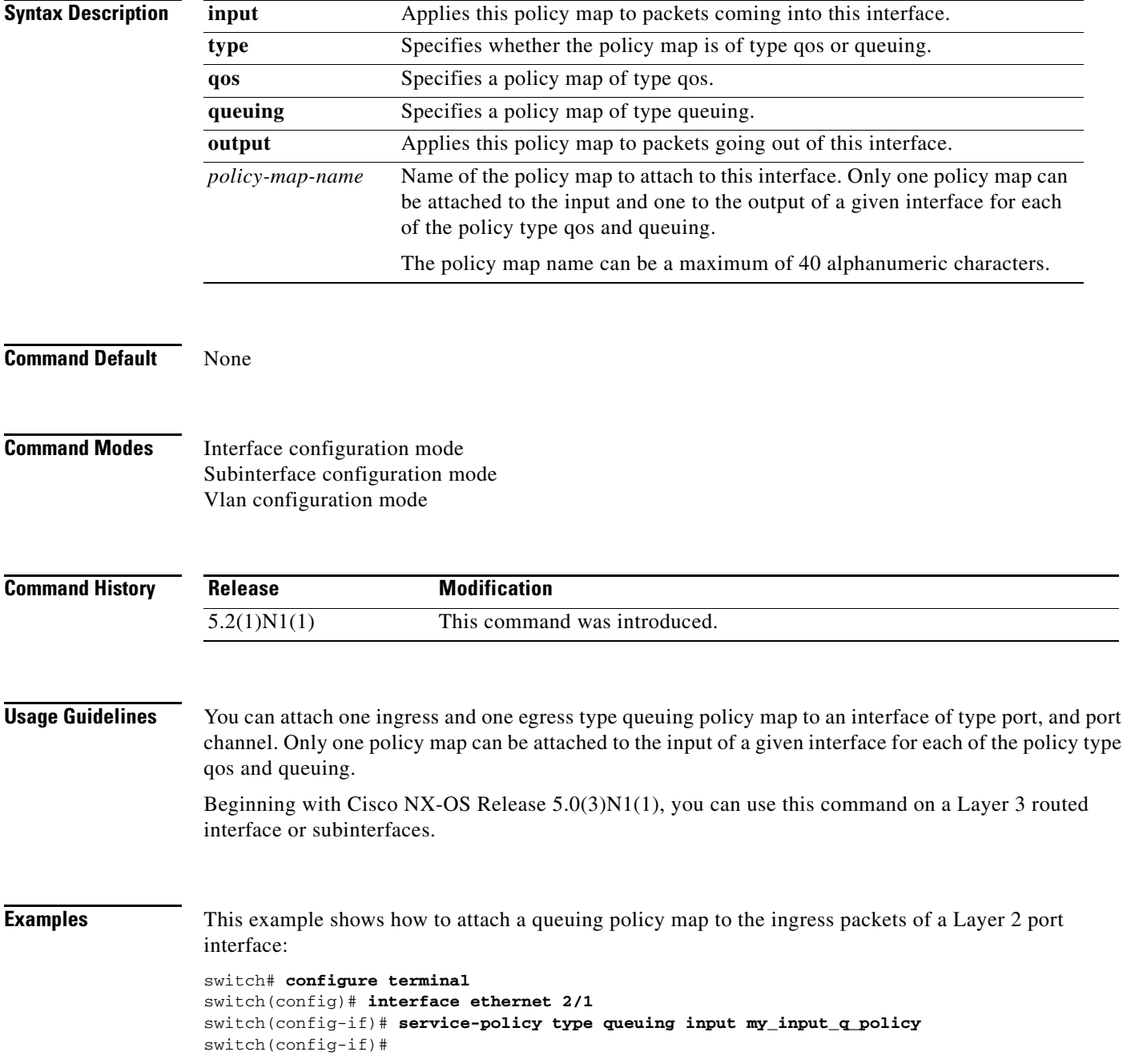

This example shows how to attach qos type policy maps to the incoming packets of a Layer 2 interface:

```
switch# configure terminal 
switch(config)# system qos
switch(config-sys-qos)# service-policy type qos input my_policy1
switch(config-sys-qos)#
```
This example shows how to attach a qos type policy map named set-dscp to the incoming packets of a Layer 2 interface:

```
switch# configure terminal 
switch(config)# policy-map type qos set-dscp
switch(config-pmap-qos)# class class-0
switch(config-pmap-c-qos)# set dscp ef
switch(config-pmap-c-qos)# exit
switch(config-pmap-qos)# class class-1-2
switch(config-pmap-c-qos)# set precedence 4
switch(config-pmap-c-qos)# exit
switch(config-pmap-qos)# exit
switch(config)# interface ethernet 2/1 
switch(config-if)# service-policy type qos input set-dscp
switch(config-if)#
```
This example shows how to attach a queuing policy map to a Layer 3 interface:

```
switch# configure terminal 
switch(config)# interface ethernet 1/5
switch(config-if)# no switchport
switch(config-if)# service-policy type queuing input my_input_q_policy
switch(config-if)#
```
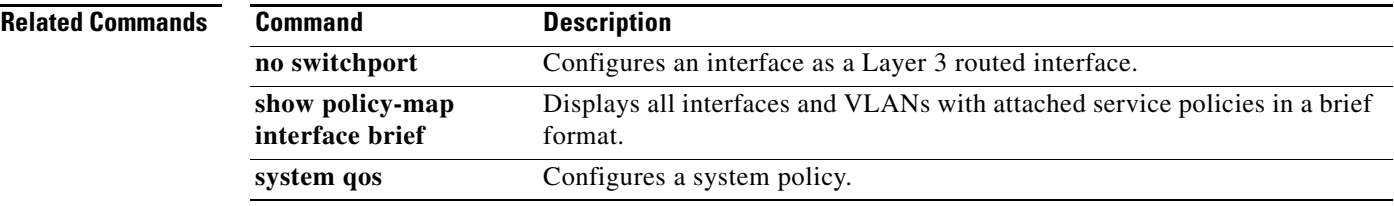

# **service-policy (control-plane)**

To attach a policy map to a control plane for aggregate control plane services, use the **service-policy** command.

**service-policy input** *policy-map-name*

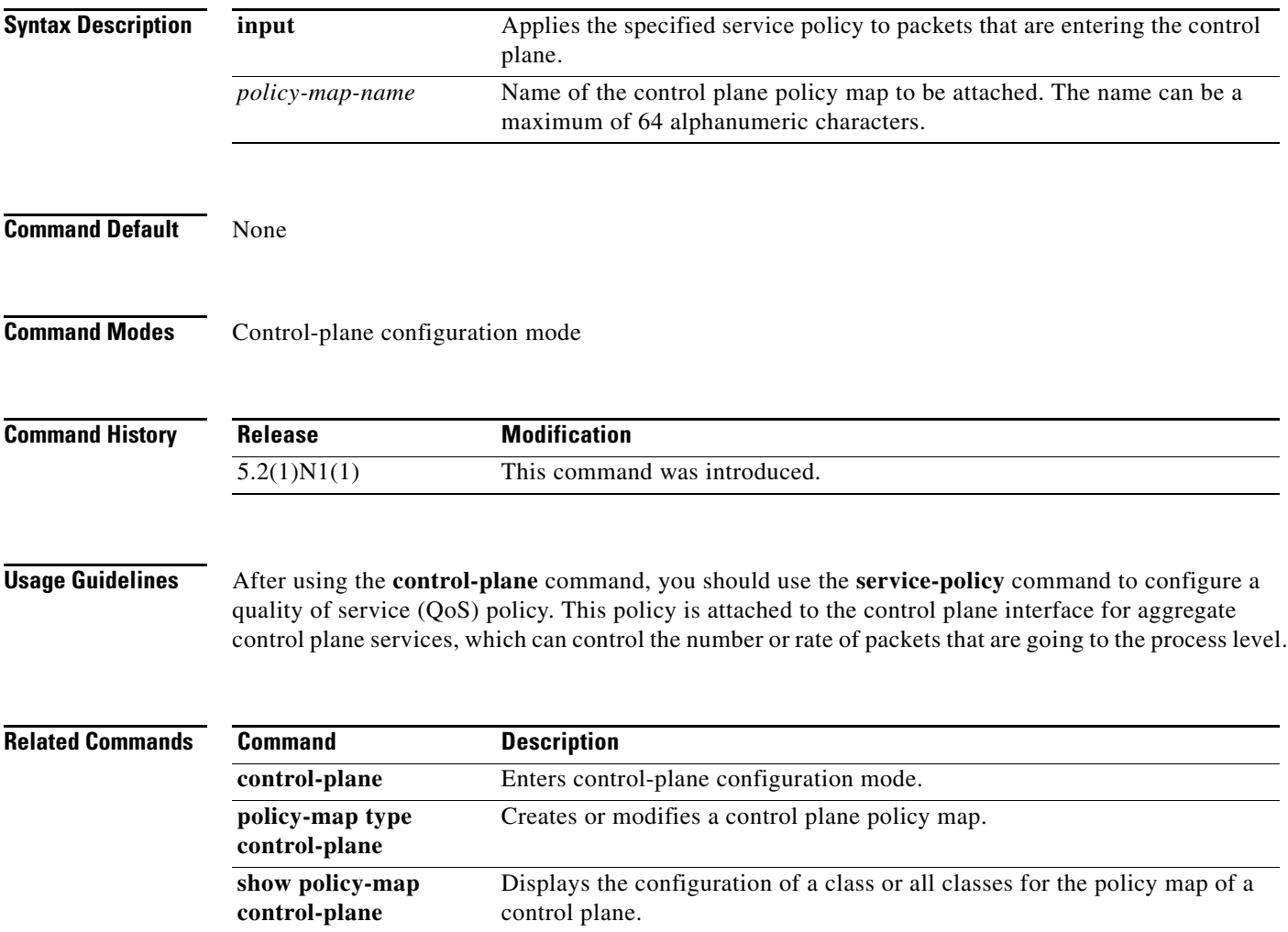

## **service-policy (system qos)**

To attach a policy map to a system policy, use the **service-policy** command. To remove a service policy from a system policy, use the **no** form of this command.

- **service-policy** {**input** | **type** {**network-qos** | **qos input** | **queuing** {**input** | **output**}}} *policy-map-name*
- **no service-policy** {**input** | **type** {**network-qos** | **qos input** | **queuing** {**input** | **output**}}} *policy-map-name*

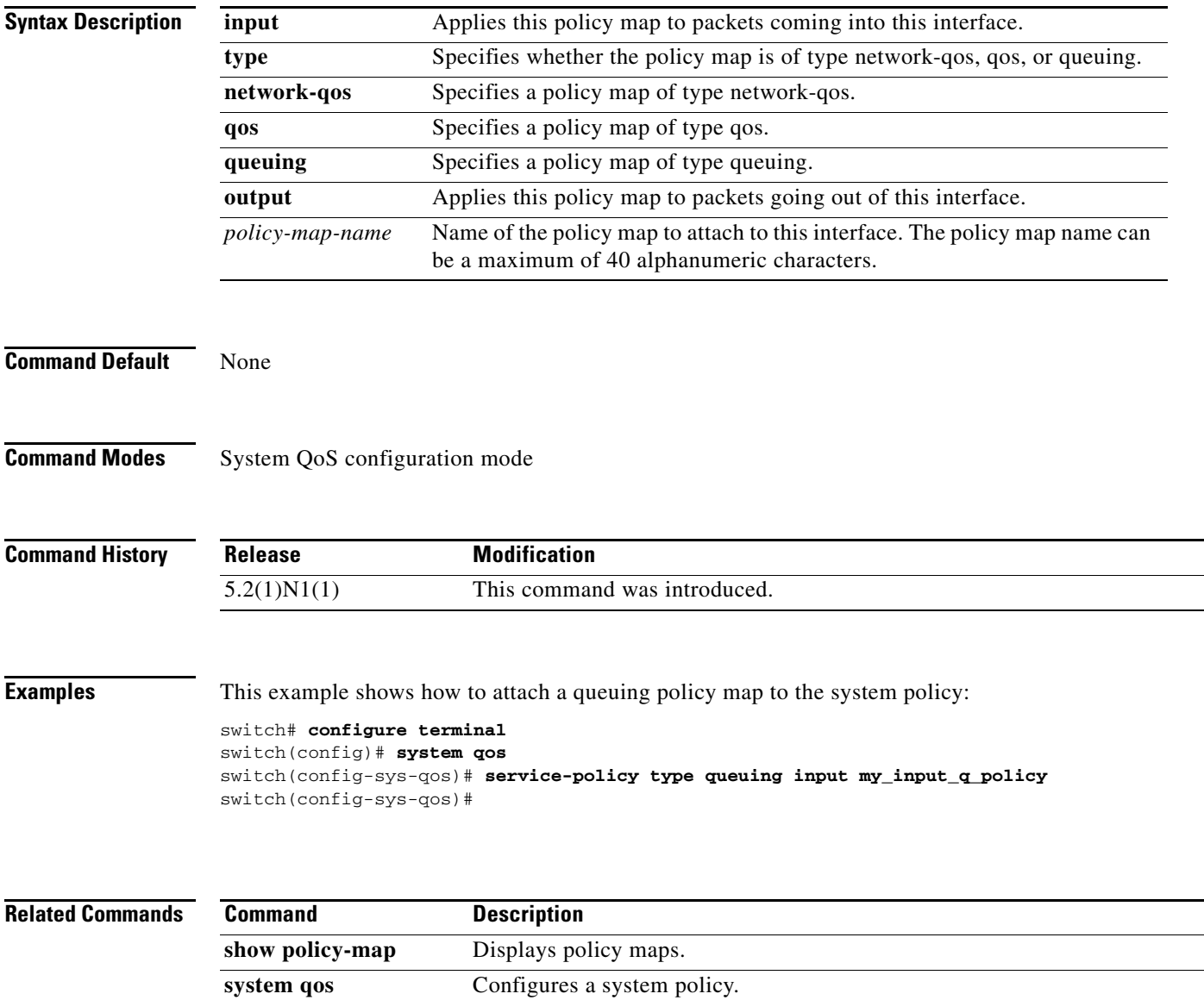

# **service-policy (virtual Ethernet interface)**

To attach a policy map to a virtual Ethernet interface, use the **service-policy** command. To remove a service policy from a virtual Ethernet interface, use the **no** form of this command.

**service-policy** {**input** | **type** {**qos input** | **queuing** {**input** | **output**}}} *policy-map-name*

**no service-policy** {**input** | **type** {**qos input** | **queuing** {**input** | **output**}}} *policy-map-name*

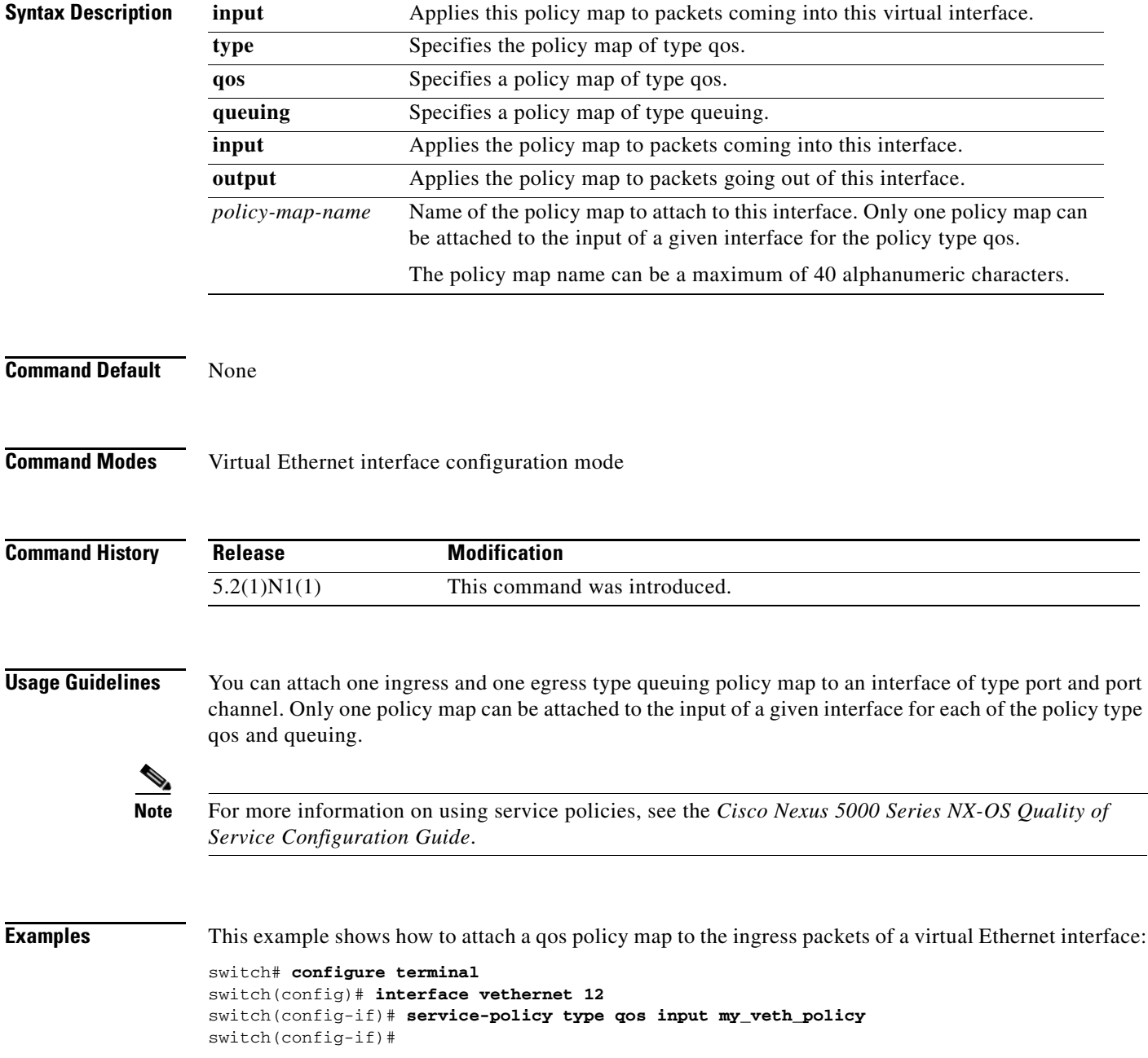

This example shows how to attach a queuing policy that is configured for traffic shaping to the incoming packets of a virtual Ethernet interface:

```
switch(config)# policy-map type queuing p2
switch(config-pmap-que)# class type queuing class-default
switch(config-pmap-c-que)# shape 30 kbps 3000
switch(config-pmap-c-que)# exit
switch(config-pmap-que)# exit
switch(config)# interface vethernet 1
switch(config-if)# service-policy type queuing input p2
switch(config-if)#
```
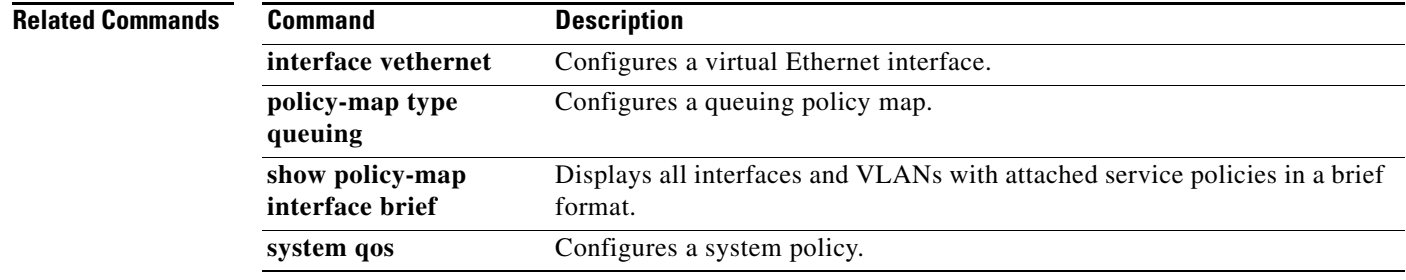

**The Contract of the Contract of the Contract of the Contract of the Contract of the Contract of the Contract o** 

## **set cos (policy map type network-qos)**

To assign a class of service (CoS) value for a class of traffic in a type network-qos policy map, use the **set** command. To remove the assigned value from the class, use the **no** form of this command.

**set cos** *cos-value*

**no set cos** *cos-value*

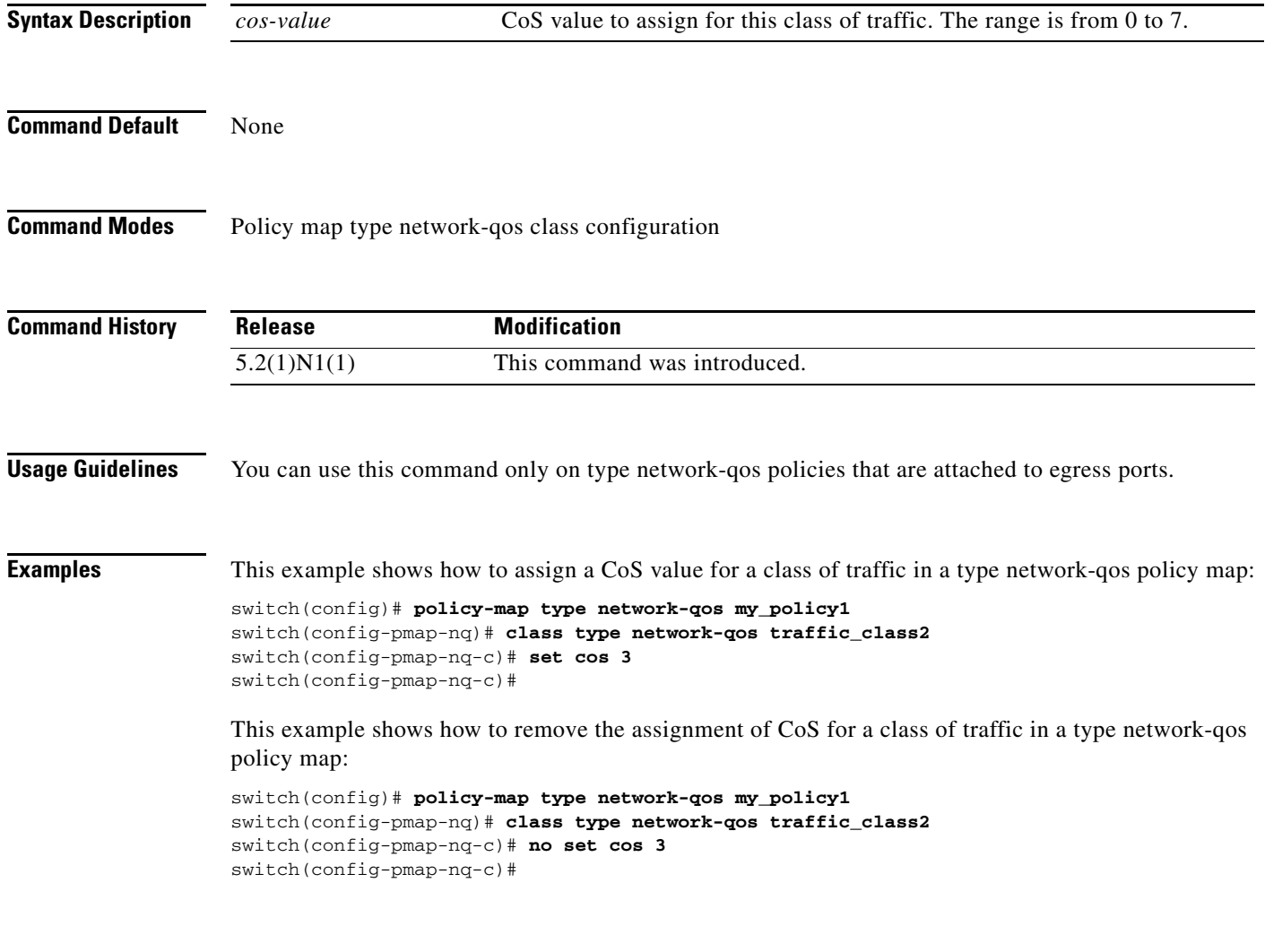

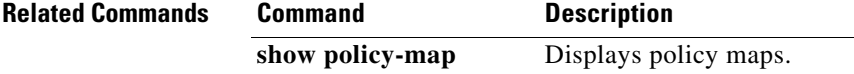

a ka

### **set dscp**

To assign a Differentiated Services Code Point (DSCP) value for a traffic class in a type qos policy map on a Cisco Nexus 5548 switch, use the **set dscp** command. To remove a previously set DSCP value, use the **no** form of this command.

**set dscp** *dscp-value*

**no set dscp** *dscp-value*

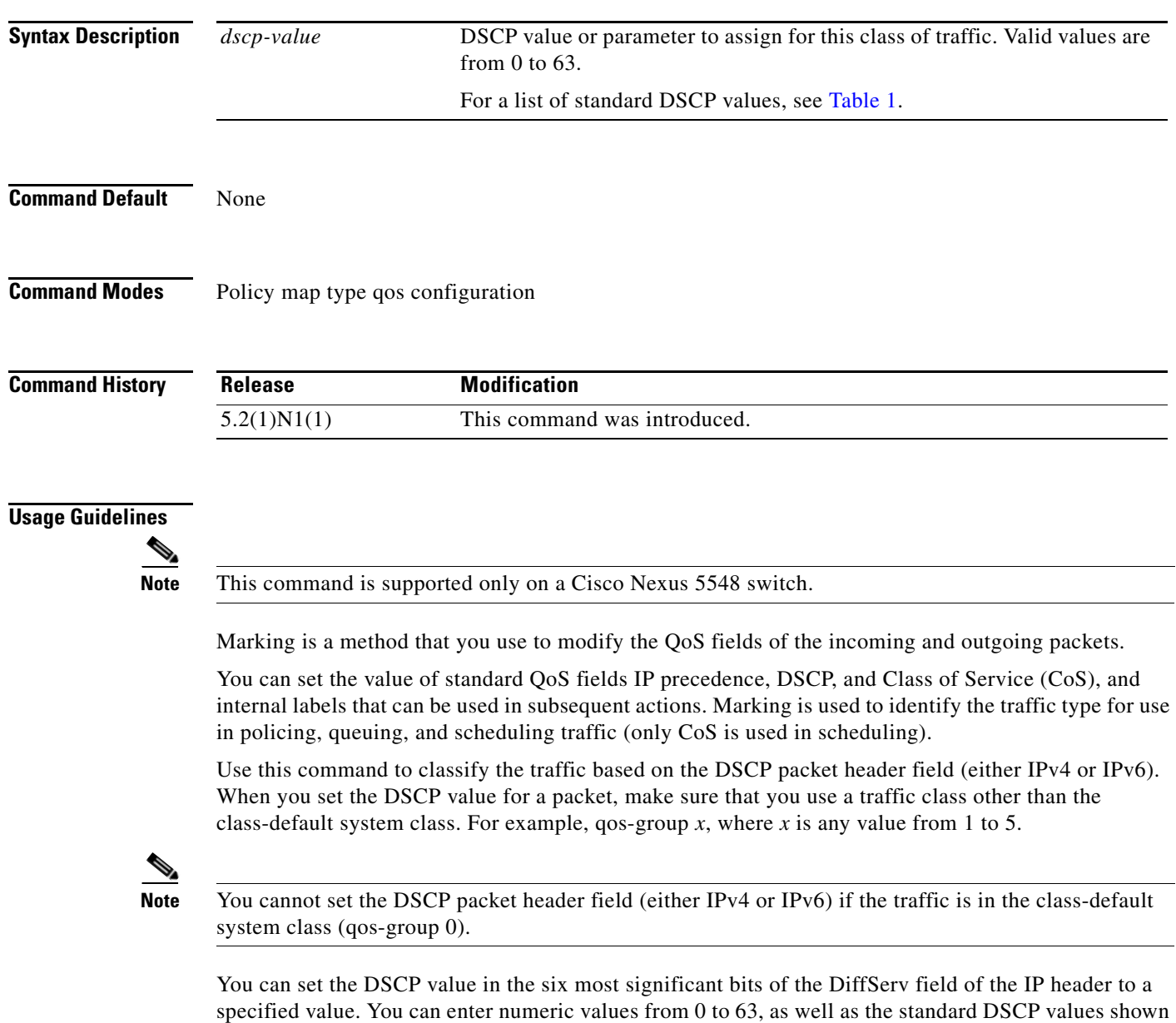

If you set the values for more than two IP header fields (either IPv4 or IPv6), an error similar to the following appears:

in Table 1.

ERROR: Only 2 sets out of qos-group/cos/dscp/precedence/discard-class are allowed. Please remove other set action before applying this one. **Note** You can set DSCP or IP precedence but you cannot set both values because they modify the same field in the IP packet. After you set the DSCP value, for the QoS policy map to work correct and create the specified QoS groups, make sure that you attach the QoS policy map to a system policy, then define a network-qos policy map and attach it to the system policy. Make sure that the QoS group of the QoS policy map matches that of the of the network-qos policy. **Examples** This example shows how to set the DSCP value for a QoS policy: switch(config)# **policy-map type qos my\_policy** switch(config-pmap-qos)# **class type qos my\_class** switch(config-pmap-c-qos)# **set dscp cs6** switch(config-pmap-c-qos)# **set qos-group 2** switch(config-pmap-c-qos)# **exit** switch(config-pmap-qos)# **exit** switch(config)# **system qos** switch(config-sys-qos)# **service-policy type qos input my\_policy** switch(config-sys-qos)# **exit** switch(config)# **class-map type network-qos nqos\_class** switch(config-cmap-nq)# **match qos-group 2** switch(config-cmap-nq)# **exit** switch(config)# **policy-map type network-qos nqos\_policy** switch(config-pmap-nq)# **class type network-qos nqos\_class** switch(config-pmap-nq-c)# **exit** switch(config-pmap-nq)# **exit** switch(config)# **system qos** switch(config-sys-qos)# **service-policy type network-qos nqos\_policy** switch(config-sys-qos)# **exit** switch(config)# **Related Commands Command Description copy running-config startup-config** Copies the running configuration to the startup configuration file. **show policy-map type qos** Displays the QoS policy maps. **show running-config ipqos** Displays the QoS running configuration.

### **set precedence**

To set the precedence value in an IP header (either IPv4 or IPv6) for a class of traffic in a type qos policy map on a Cisco Nexus 5548 switch, use the **set precedence** command. To leave the precedence value unchanged for the class, use the **no** form of this command.

**set precedence** *precedence-value*

**no set precedence** *precedence-value*

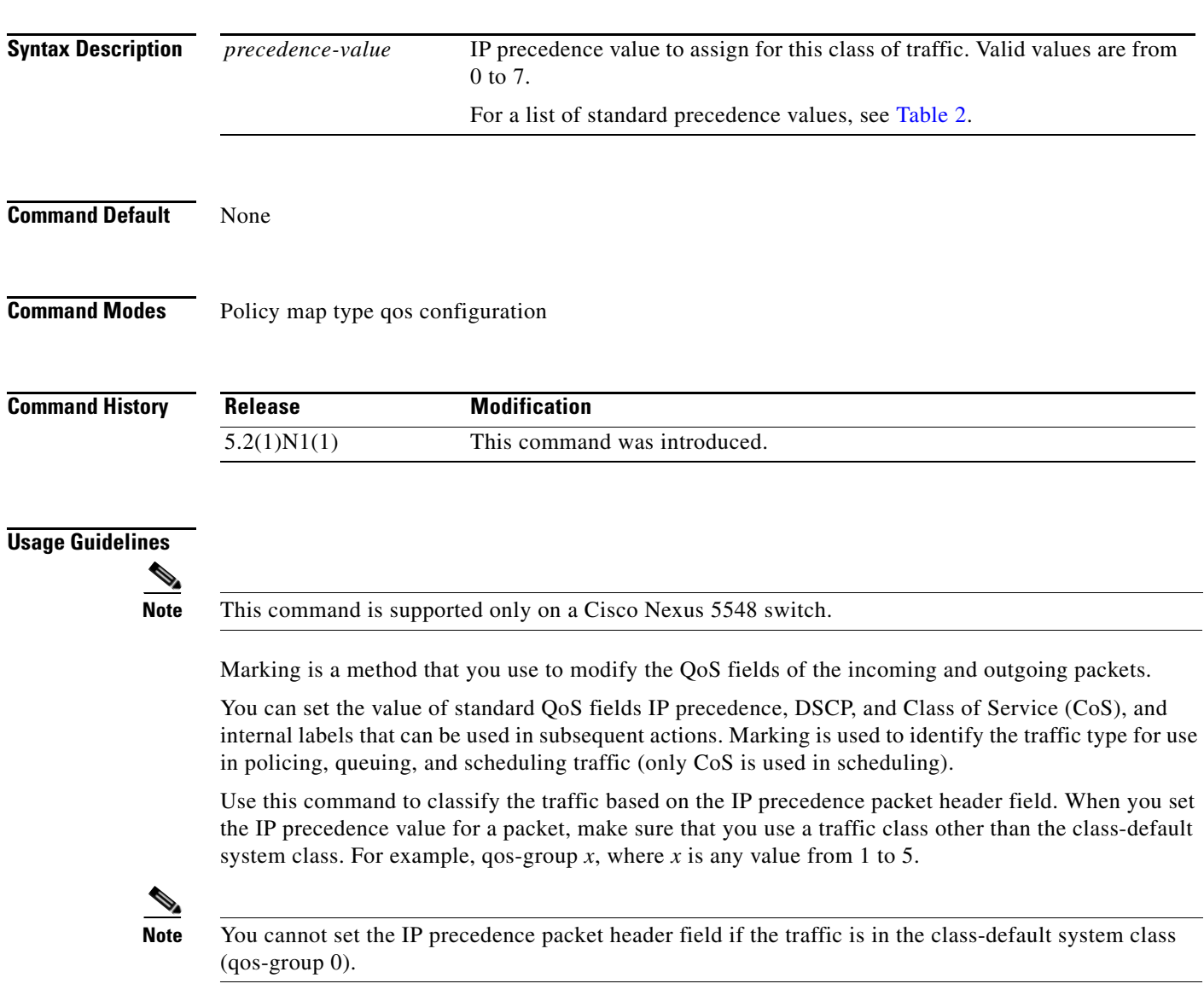

If you set the values for more than two IP header fields, you see the following error message:

ERROR: Only 2 sets out of qos-group/cos/dscp/precedence/discard-class are allowed. Please remove other set action before applying this one.

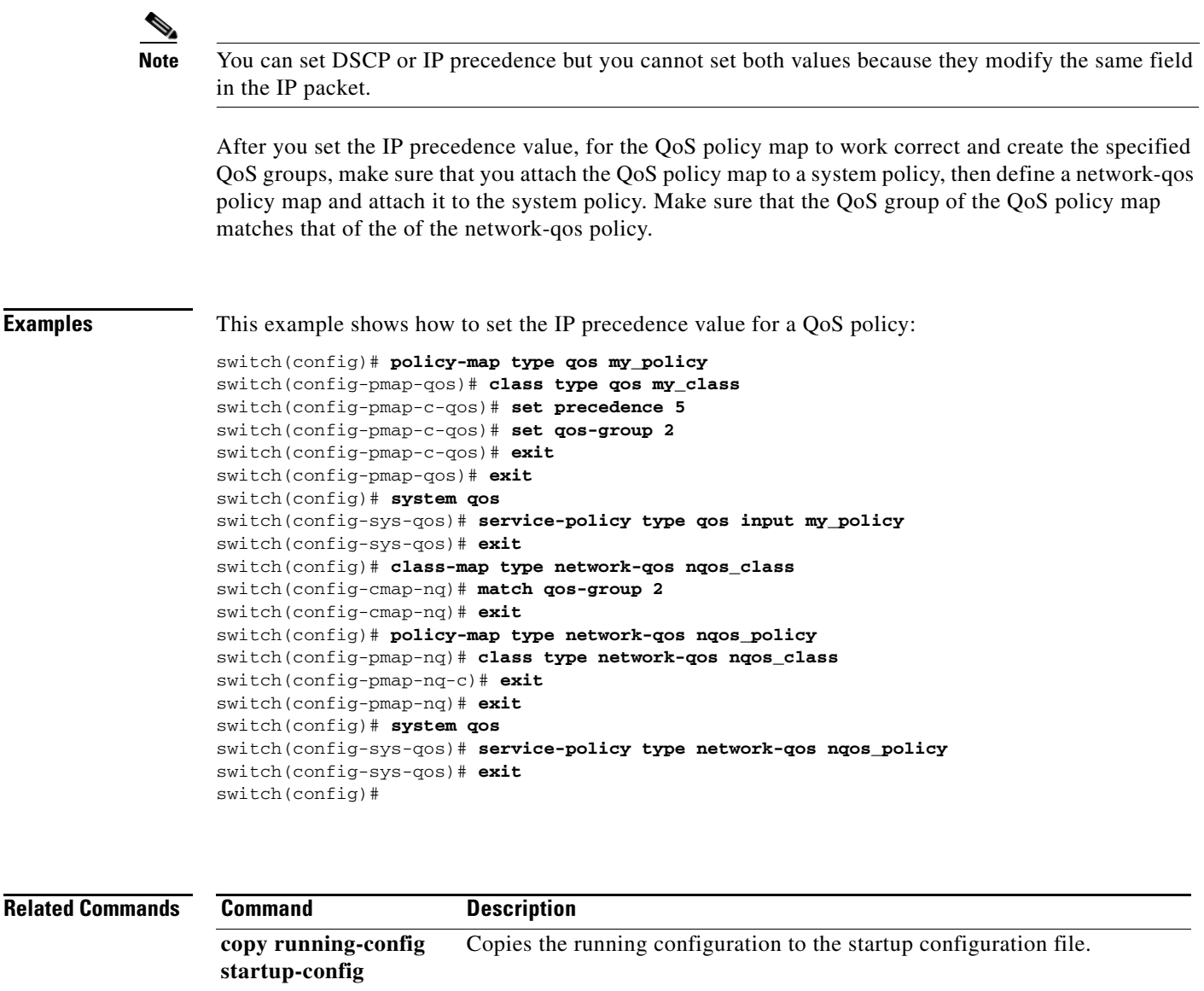

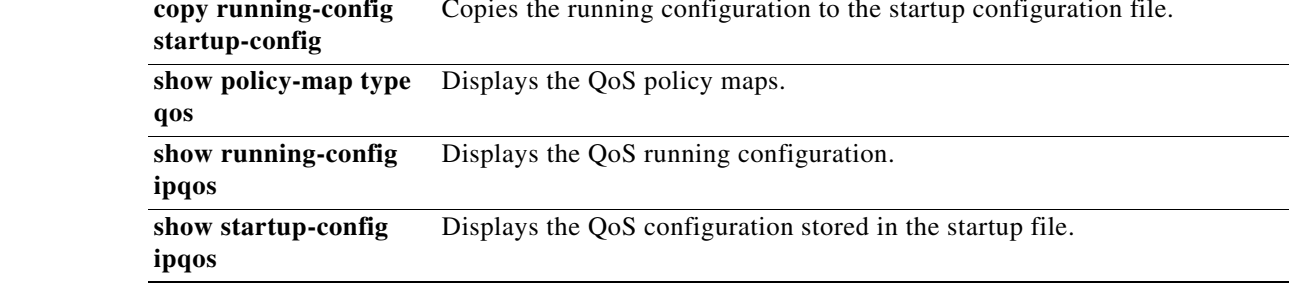

П

a ka

### **set qos-group**

To assign the QoS group identifier for a class of traffic in a type qos policy map, use the **set qos-group** command. To remove the assigned value from the class, use the **no** form of this command.

**set qos-group** *qos-group-value*

**no set qos-group** *qos-group-value*

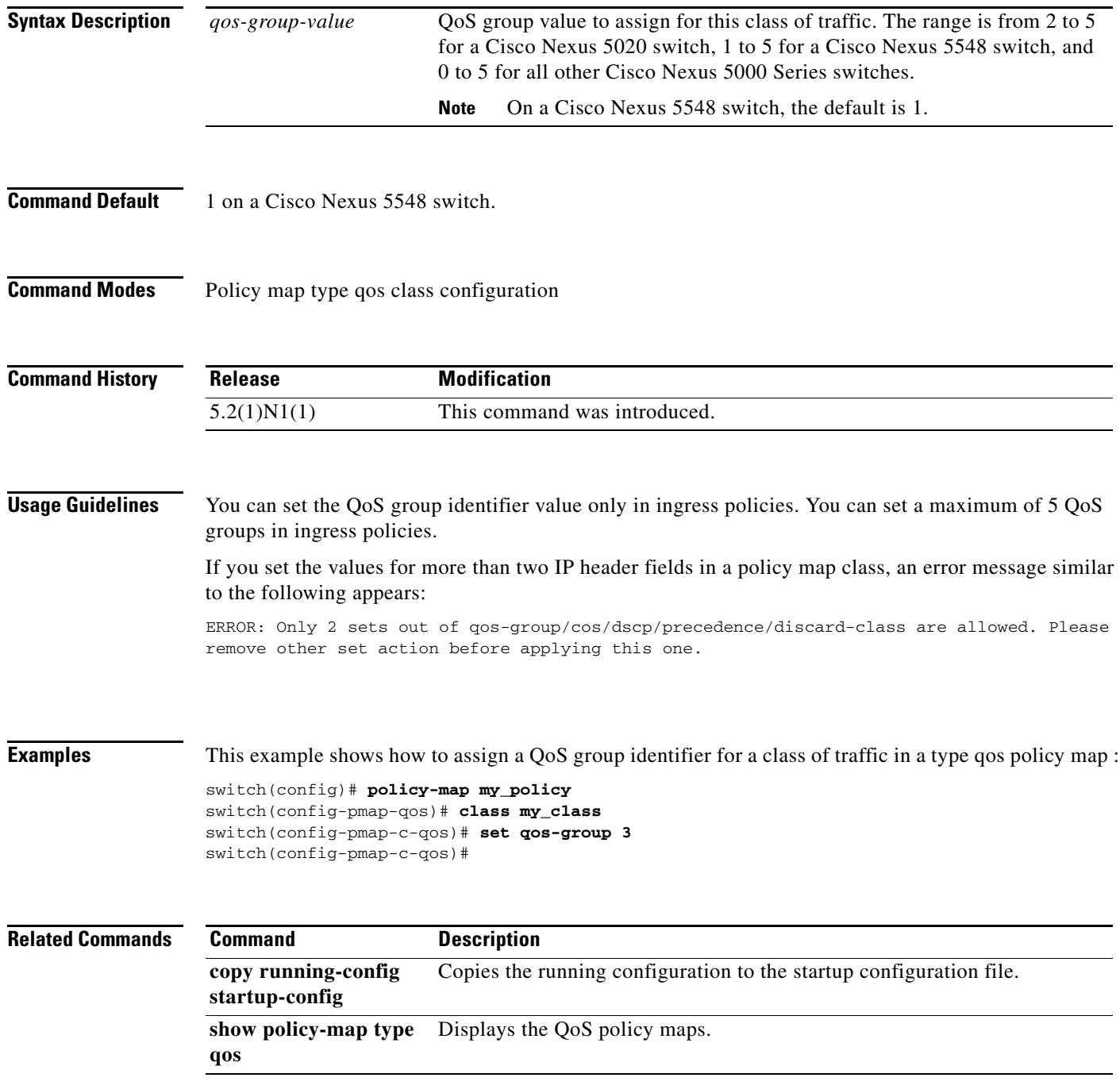

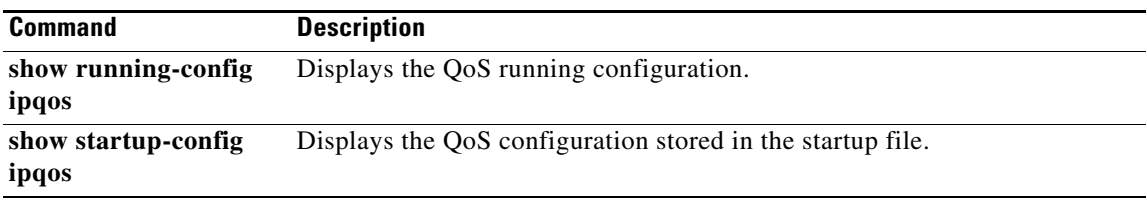

П

# **shape (virtual Ethernet interface)**

To configure shaping on an egress queue to impose a maximum rate on it, use the **shape** command. To remove a shaping configuration, use the **no** form of this command.

**shape** *target-rate* {**kbps** | **mbps** | **gbps**} *burst-size*

**no shape** *target-rate* {**kbps** | **mbps** | **gbps**} *burst-size*

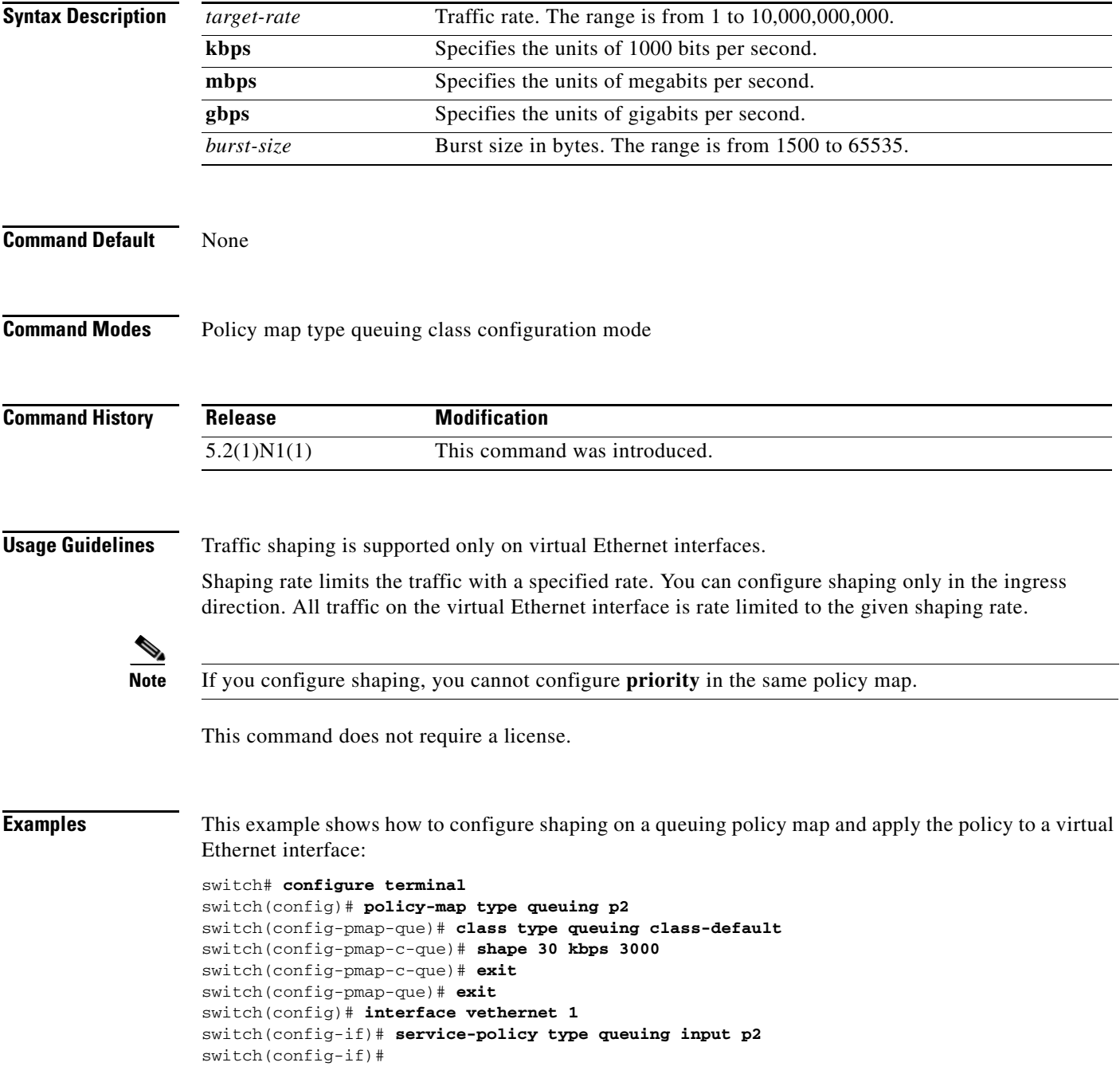

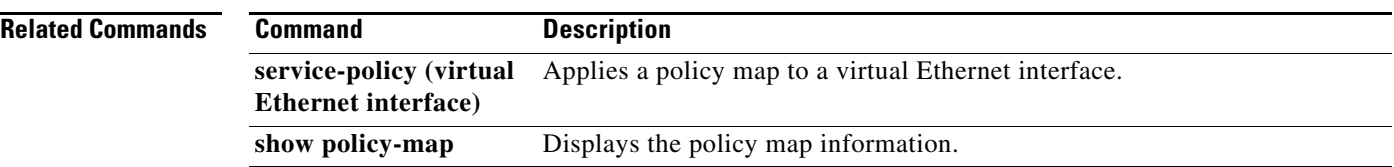

П

# **system jumbomtu**

To define the upper bound of any maximum transmission unit (MTU) in the system, use the **system jumbomtu** command.

**system jumbomtu** [**value**]

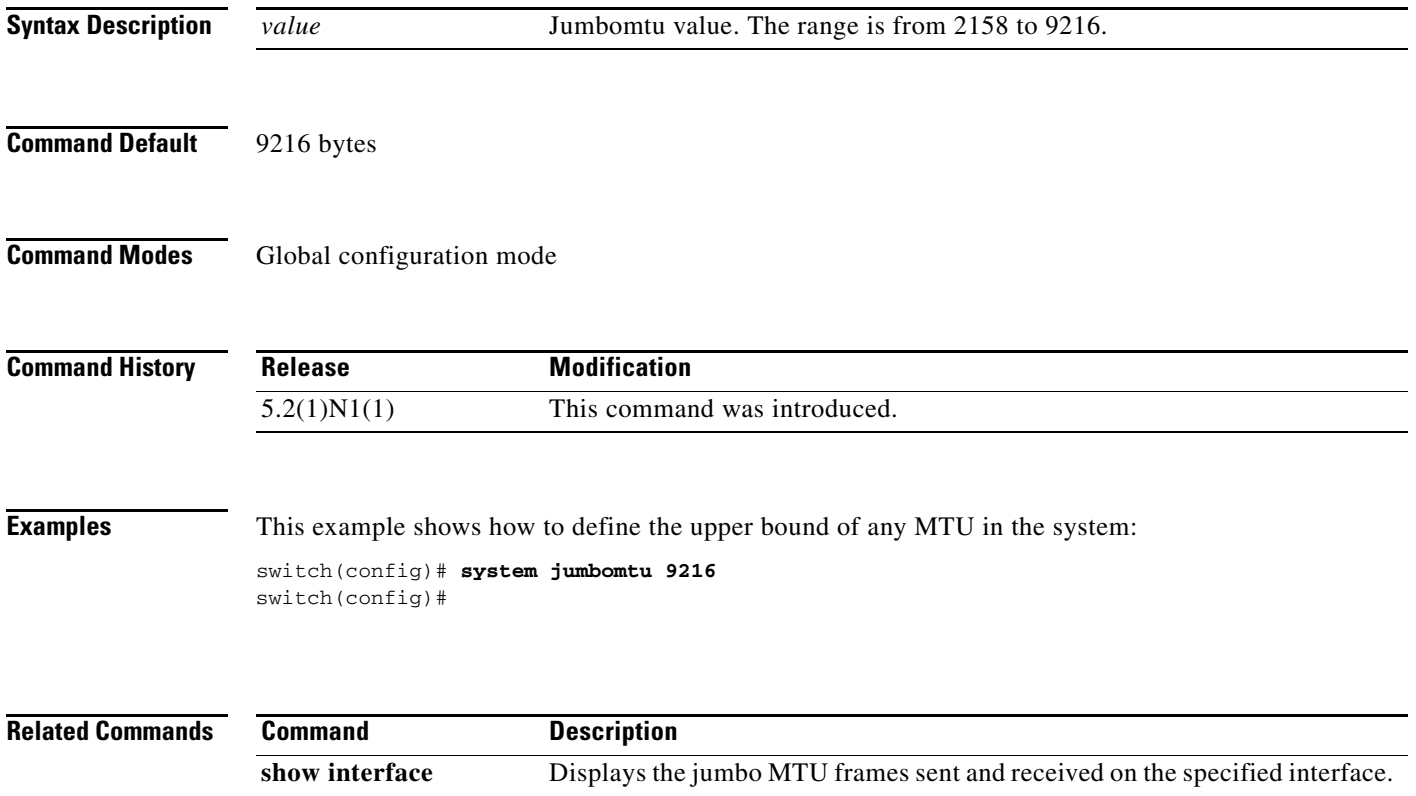

#### **system qos**

To configure a system policy, use the **system qos** command.

**system qos**

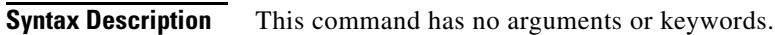

- **Command Default** None
- **Command Modes** Global configuration mode

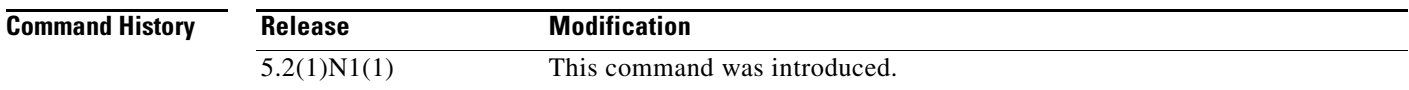

#### **Examples** This example shows how to configure a system qos to apply a queuing policy to all interfaces in the system:

switch(config)# **system qos**  switch(config-sys-qos)#

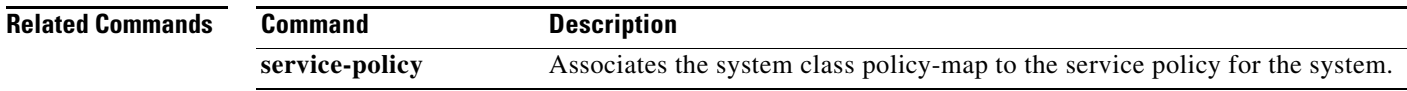